## วิธีแก้ไข No internet Access [สาเหตุจาก IP ชนกัน]

1. เปิด commandline โดย Run Administrator

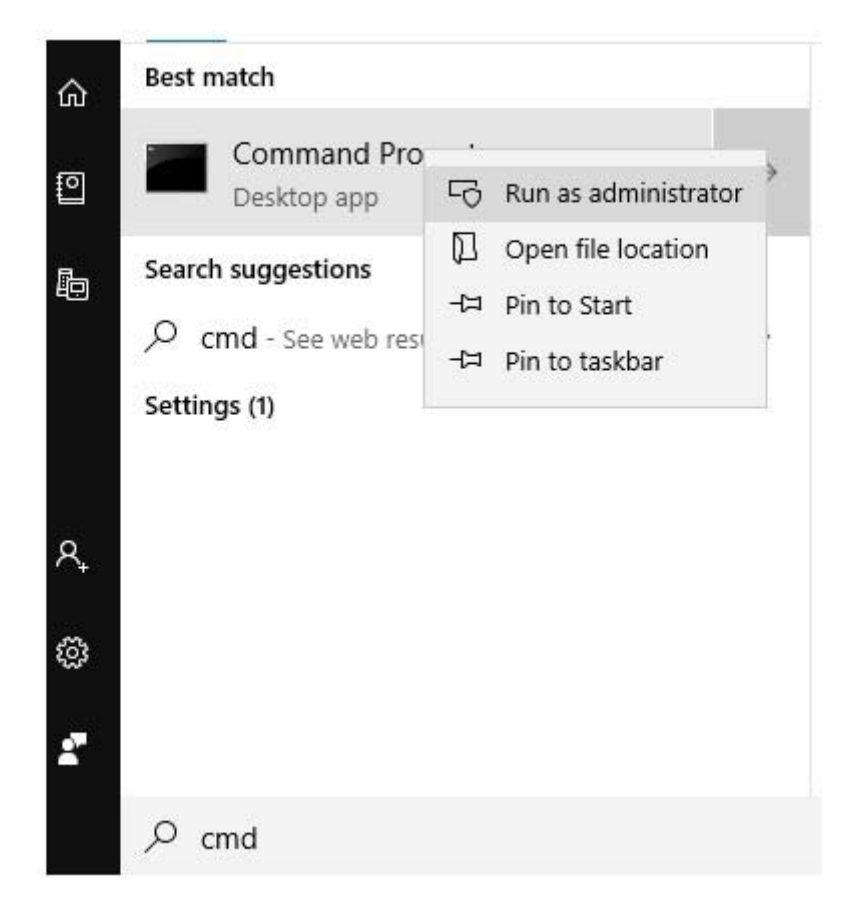

## 2. พิมพ์คำสั่ง ipconfig /flushdns

 $\,$ \*ใช้ในกรณีที่มีการแก่ไขค่าใน DNS Server และเราต้องการให้ทำการอัพเดตค่าที่แก้ไขใน Network ของเราทันที โดยไม่ต้องรอ DNS Server อัพเดท ตามระยะเวลาที่ตั้งไว้

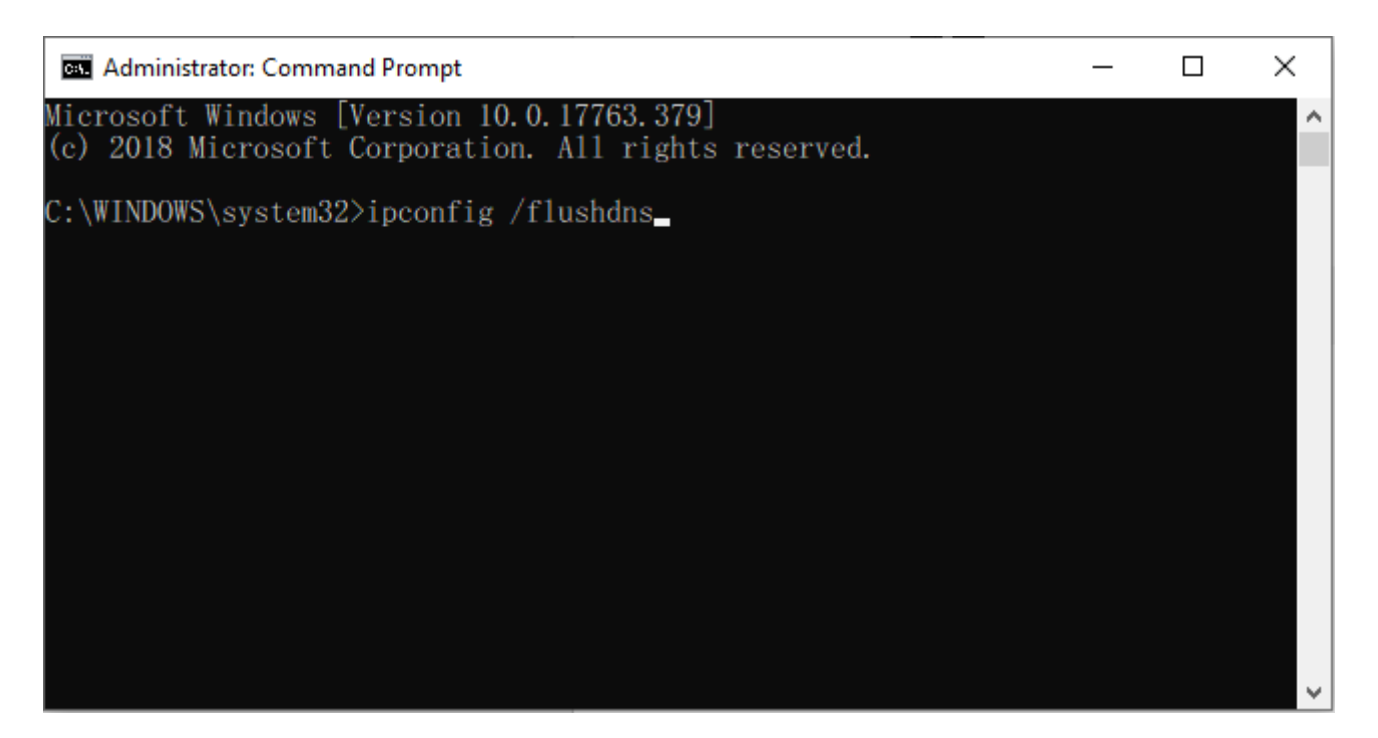

## 3. จากนั้นให้พิมพ์คำสั่ง ipconfig /release

 $*$ คำสั่งหยุดการเชื่อมต่อ TCP/IP บนทุก ๆ Network Adapter บนเครื่องนั้นๆ

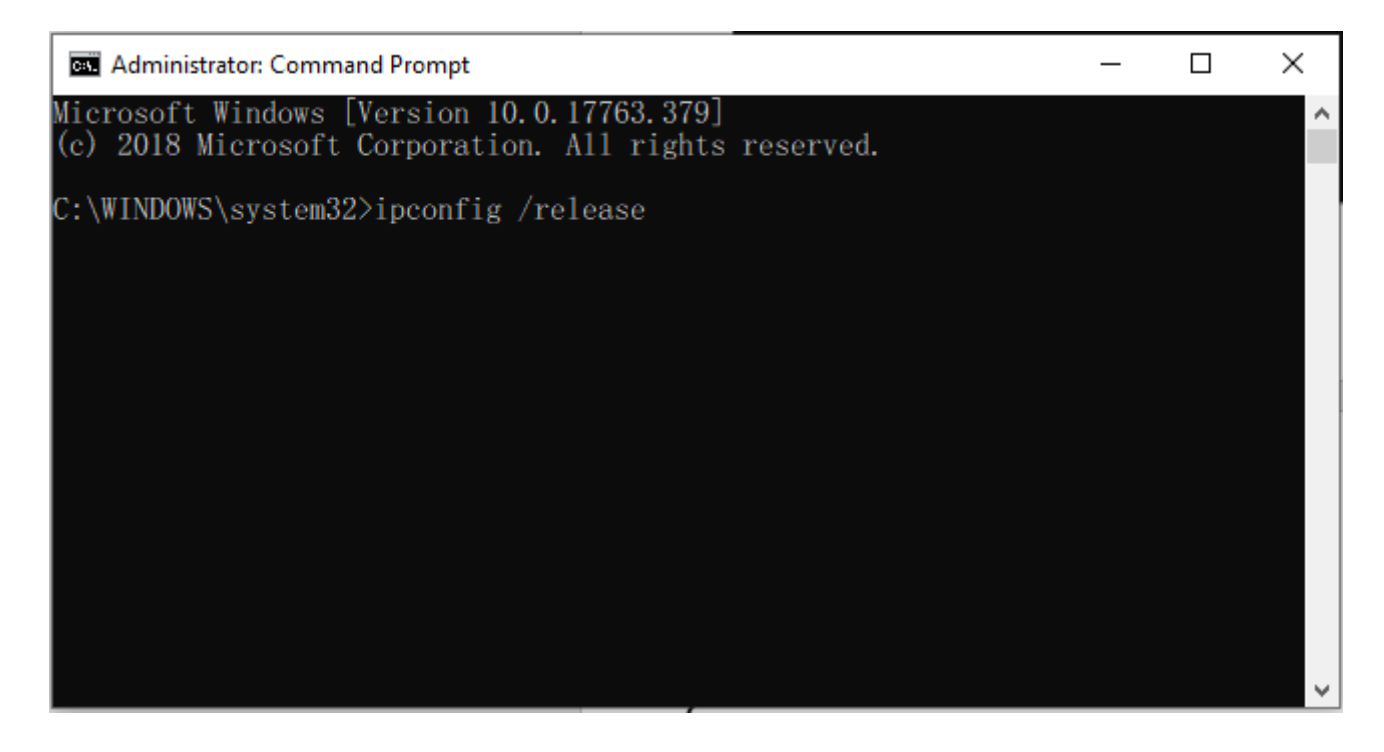

## ี่ 4. จากนั้นให้พิมพ์คำสั่ง ipconfig /renew

 $\ast$ คำสั่งเชื่อมต่อ (re-establishes) TCP/IP บนทุก ๆ Network adapters ใช้สำหรับ ี่ สร้างการเชื่อมต่อ TCP/IP ใหม่

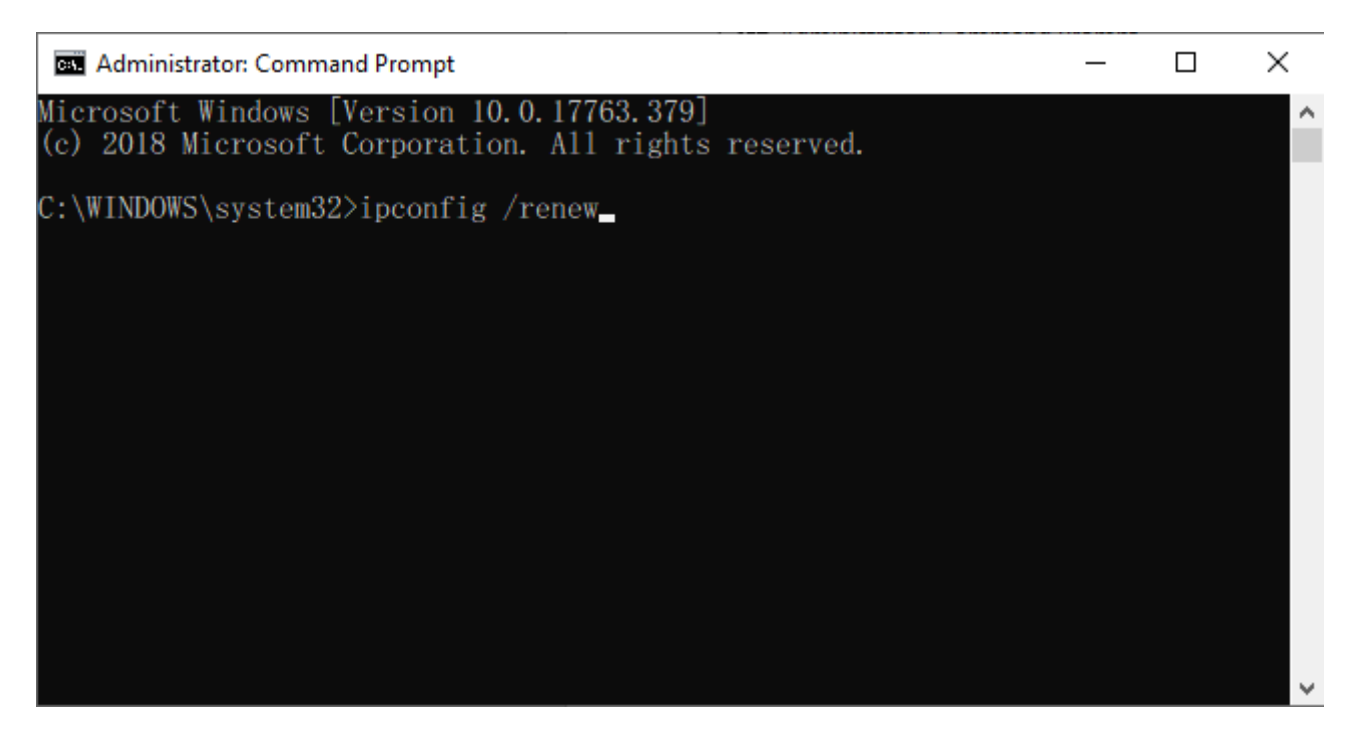

 $*$ จากนั้น รออีกสักพัก Network จะสามารถกลับมาใช้งานได้ตามปกติ